# **Informatyka**

#### *12.05.2020, 15.05.2020*

## **Klasa I - 12.05.2020 (gr. I)**

**Temat**: *Przecinki, kropki i spacje. Interpunkcja w komputerowych tekstach.*

Potrafimy wpisywać proste teksty w komputerowym edytorze. Często jednak nie pamiętamy o kilku zasadach związanych z wpisywaniem tekstu. Przypomnijmy, że:

- kropkę lub przecinek stawiamy zawsze po ostatniej literce wyrazu, nie po spacji ...
- po kropce lub przecinku zawsze jest spacja (odstęp) ...
- spację zawsze wpisujemy pojedynczo ...

Aby utrwalić te reguły, wykonamy proste ćwiczenie w edytorze tekstu. Nie musicie przesyłać tego ćwiczenia do sprawdzenia, ale możecie go sobie zapisać w komputerze. Tekst **czerwony** piszemy wszyscy, tekst **zielony** tylko chętni - osoby, które już nieco sprawniej potrafią korzystać z klawiatury.

#### **Tekst do wpisania:**

Zima to pora roku, która kojarzy się z feriami i sportami zimowymi. Cieszymy się, kiedy za oknem prószy biały puch, a mróz szczypie w uszy, gdyż jest to okazja do pojeżdżenia na nartach, sankach lub snowboardzie.

W Europie sporty zimowe są dosyć popularne, a sami Polacy mogą pochwalid się kilkoma sukcesami, chociażby w skokach narciarskich. Zimowe zmagania sportowców zawsze kojarzą nam się z zaciętą walką i ogromnym skupieniem, dlatego tak uwielbiamy oglądać zawody, w których stawka jest naprawdę wysoka.

## **Klasa I - 15.05.2020 (gr. II)**

**Temat**: *Nie tylko myszka - korzystamy z klawiatury komputera.*

Zajęcia **"Nie tylko myszka ..."** nie będą wspomagane materiałem video wracamy do znanego nam świata edytorów tekstu, czyli programów do pisania. Posłużymy się dowolnym edytorem tekstu - może to być WORD, WRITER lub WORDPAD. Jeżeli w Twoim komputerze nie znalazłeś żadnego z tych edytorów, użyj **Dokumentów** Google w przeglądarce WWW:

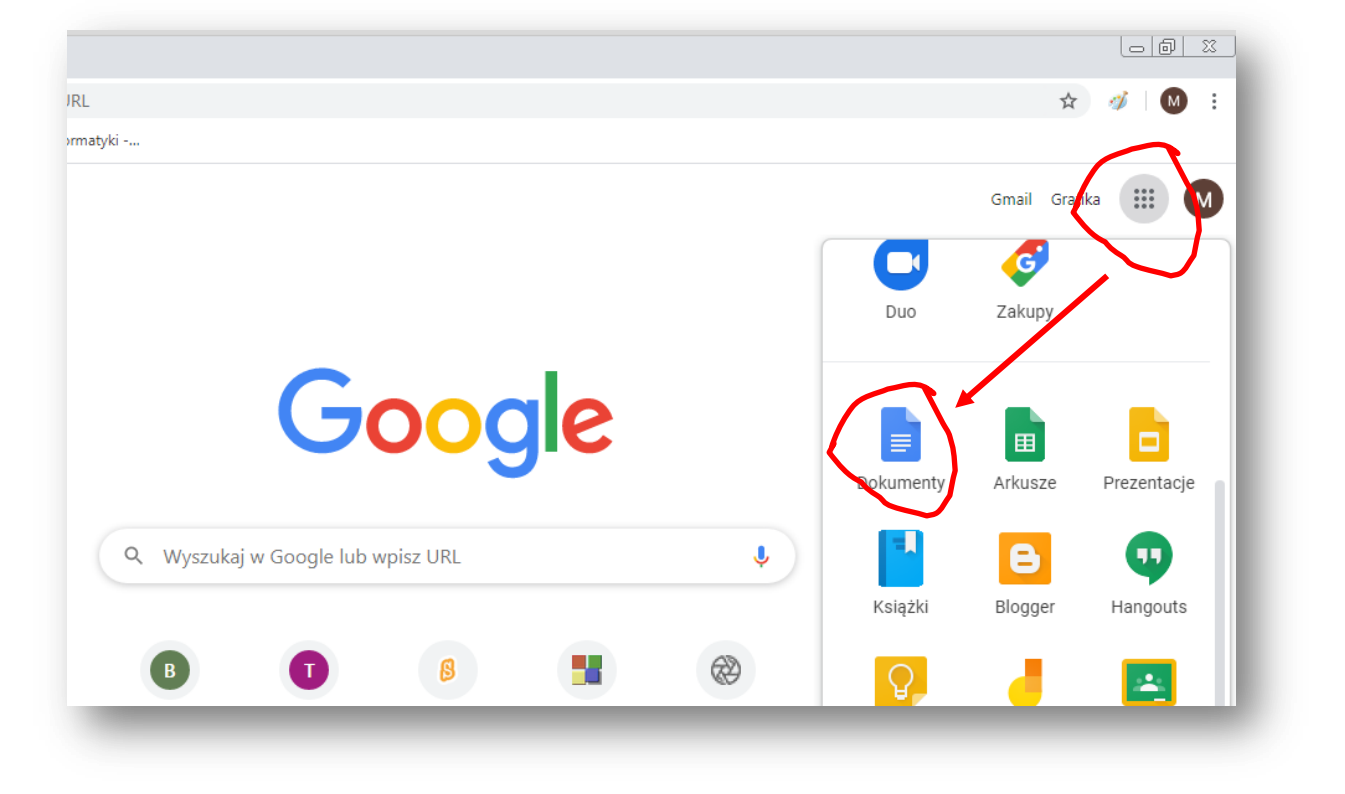

W uruchomieniu edytora może Ci oczywiście pomóc Rodzic lub starsze rodzeństwo. A teraz **ćwiczenie**, jakie (samodzielnie) wykonasz:

1. Użyj przycisków, które pozwolą Ci ustawid kursor na **środku** ekranu i **pogrubić** tekst:

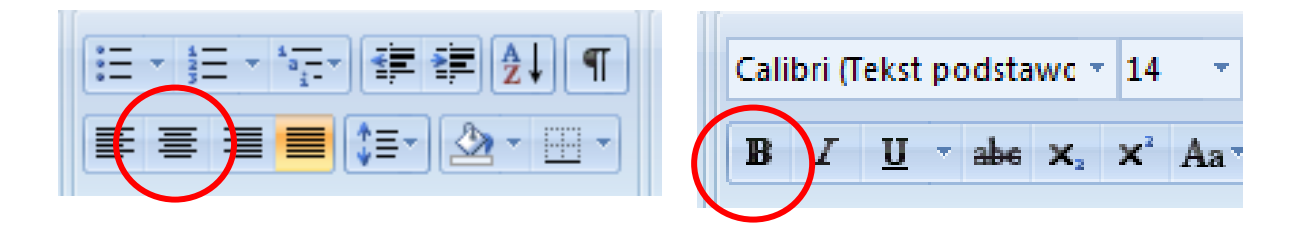

- 2. Wpisz tytuł **Majowy weekend** a następnie dwukrotnie naciśnij klawisz **Enter**.
- **3. Wyłącz** pogrubienie kliknij ponownie na przycisku z literką **B.**
- 4. Użyj przycisku, który pozwoli przesunąć kursor do lewego marginesu:

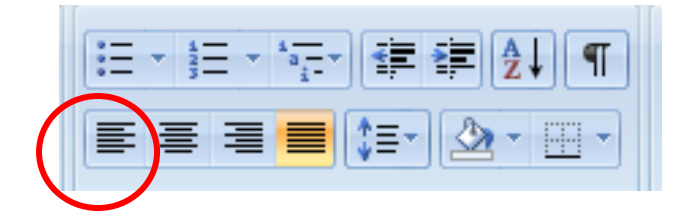

- 5. **Wpisz tekst** opisz, jak wyglądał Twój majowy weekend. Tekst powinien liczyć co najmniej 4 zdania. Pamiętaj, aby w trakcie pisania NIE naciskać klawisza ENTER.
- 6. Poproś o pomoc w zapisaniu dokumentu lub zapisz go samodzielnie. Nazwij tekst **Majówka**
- **7.** Gotowy, zapisany tekst prześlij (poproś o pomoc Rodzica) poczta elektroniczną na adres **maciek.szadkowski.64@gmail.com**

- temat wiadomości: *Teksty, klasa I*

- treśd wiadomości: *Ćwiczenie z podstaw wpisywania tekstu, Ola, gr. II (wpisujemy imię uczennicy/ucznia i grupę. Wtorek - grupa I, piątek grupa II)*

- pamiętamy, aby KONIECZNIE dołączyć plik z tekstem